#### **Paso 1**

Ingresas con las credenciales de defecto

usuario: **admin** clave: **stdONU101**

Confirmas el recaptcha respetando las Mayúsculas y Minúsculas

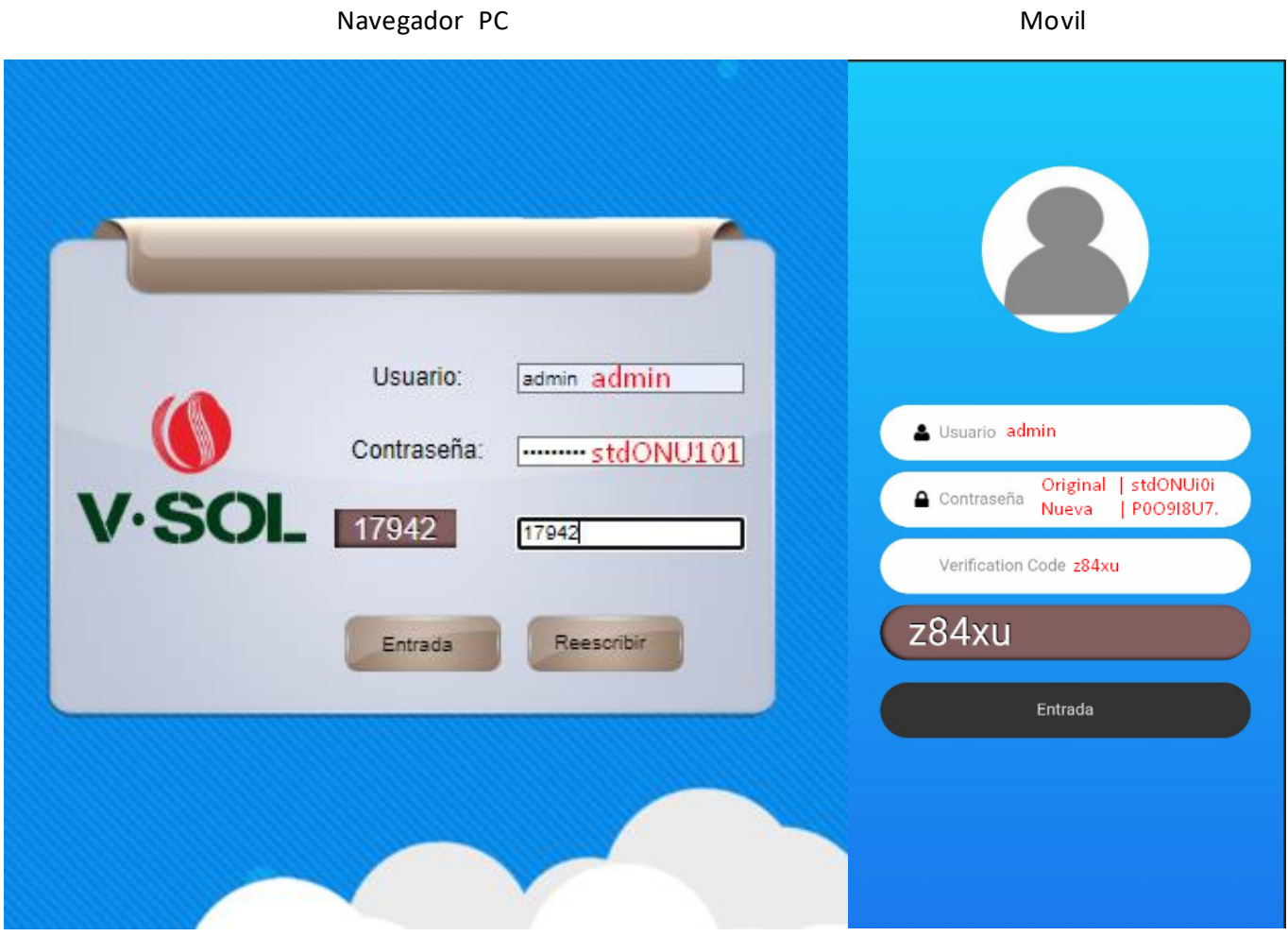

# **Paso 2**

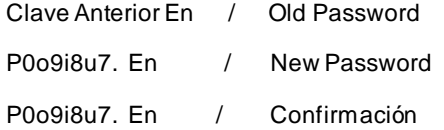

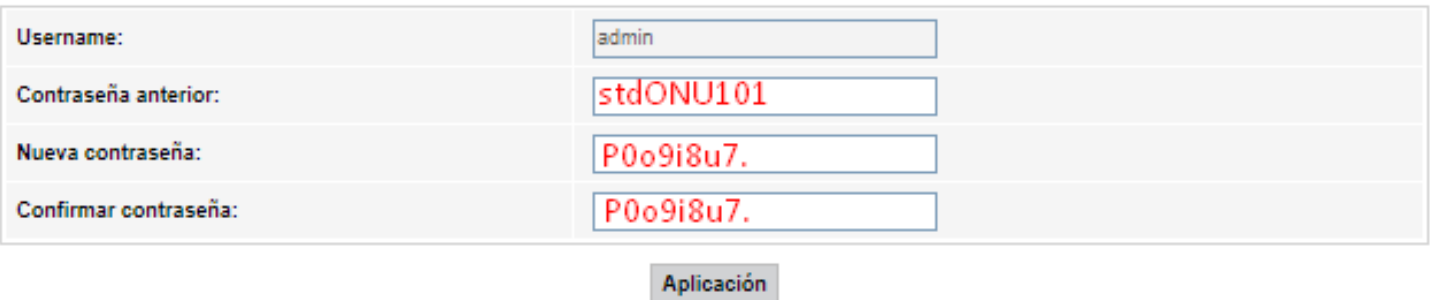

# **Paso 3**

Ingresamos con las nuevas credenciales

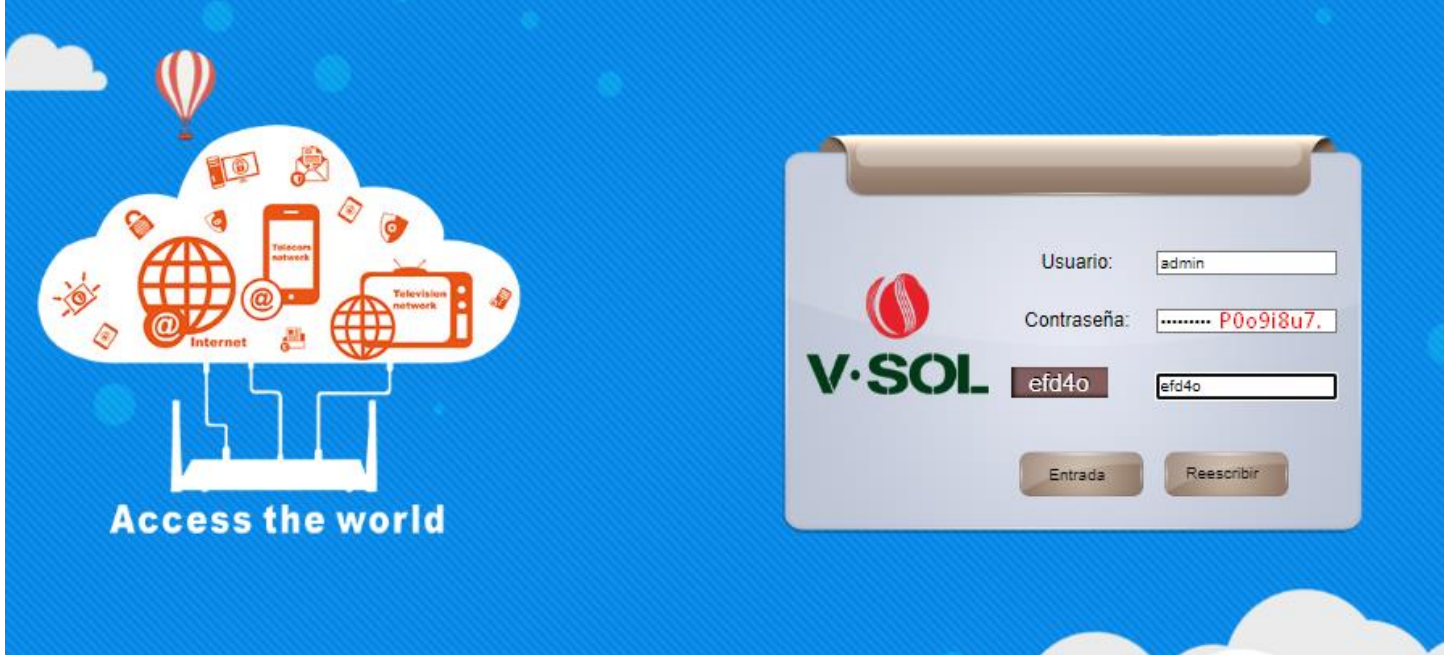

#### En teléfono se cambia a modo pc

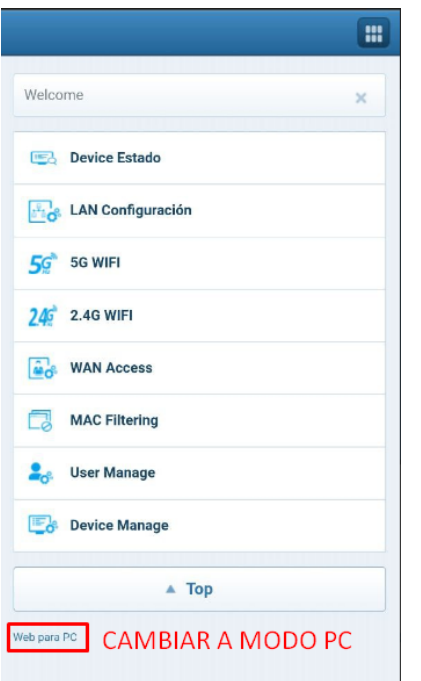

#### **Paso 4**

Nos localizamos en Red y configuramos nuestra vlan

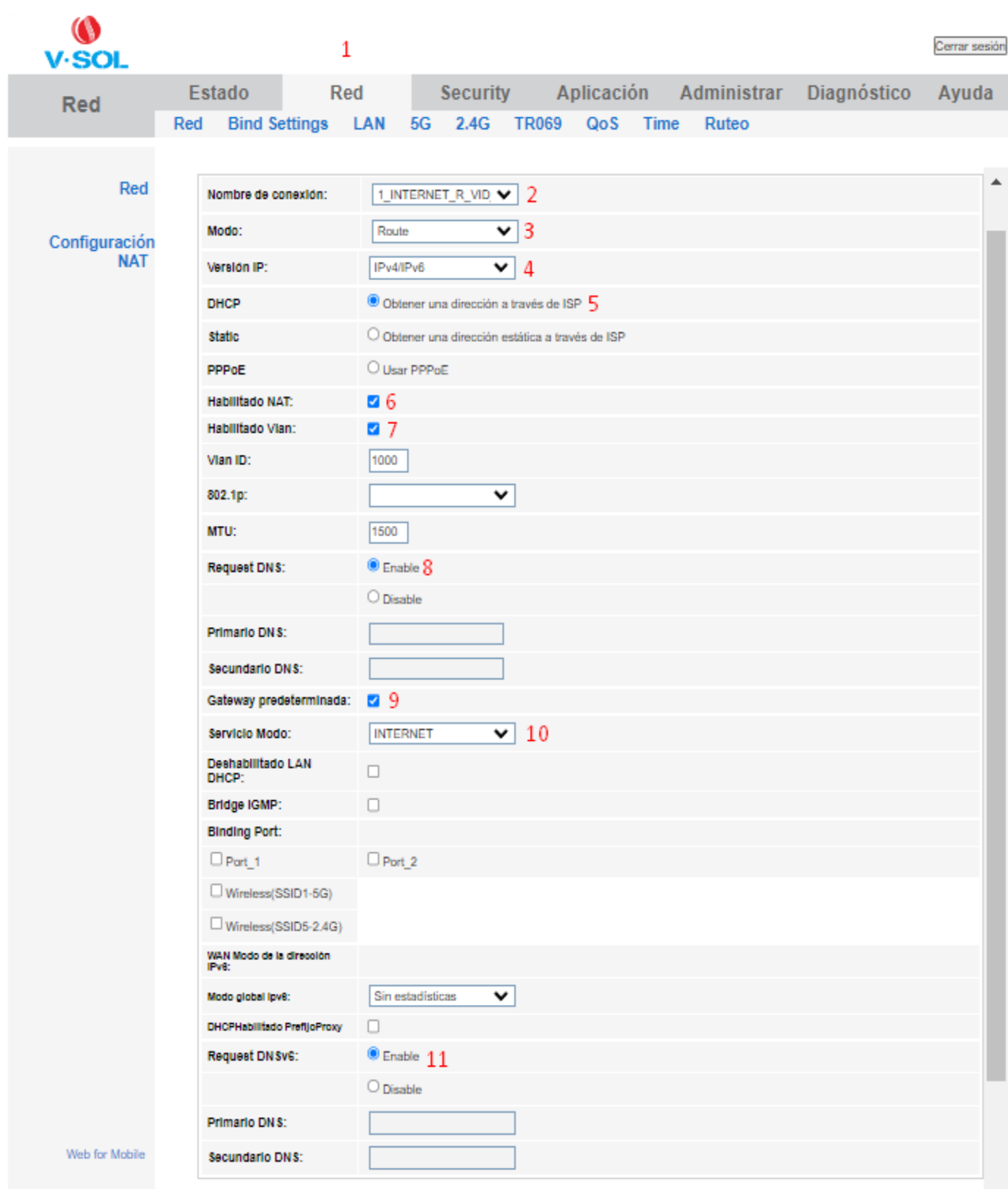

Nota, la conexión de Wan no comparte los puertos de Bind, la última acción de Bind anulará la configuración de Bind anterior!

 $\bar{\mathbf{v}}$ 

#### Wifi 1

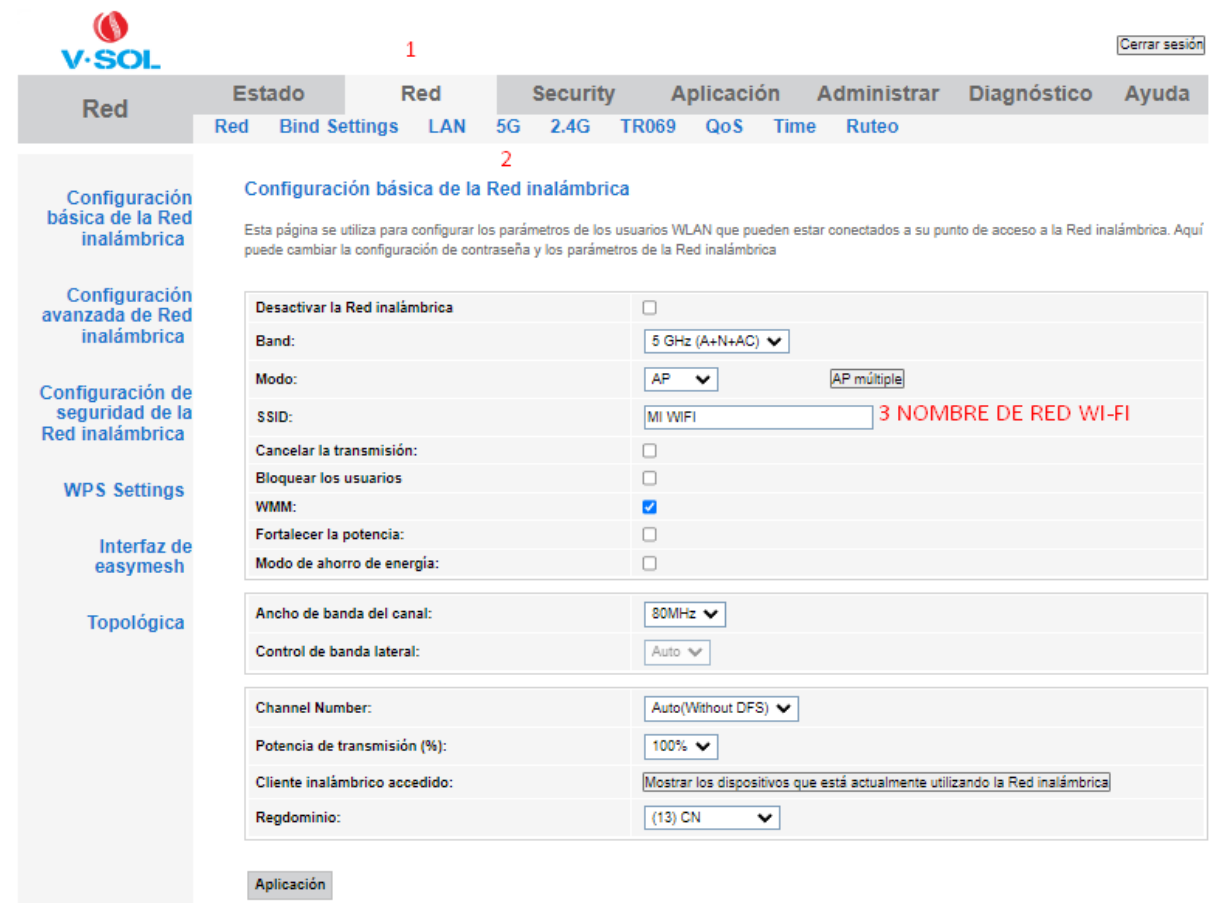

# **Paso 5 | WI-FI 5G PASO 1 | CLAVE**

Wifi 1

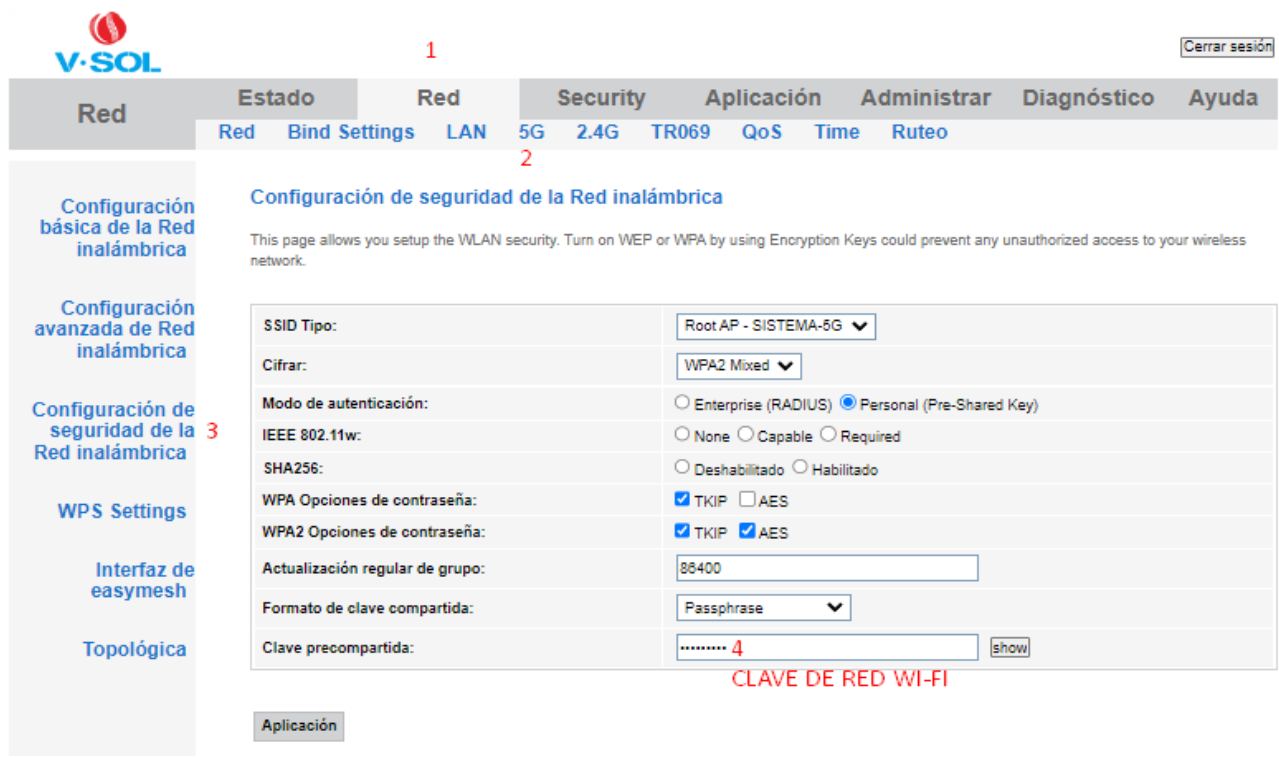

### **Paso 5 | WI-FI 2.4G PASO 1 | NOMBRE**

#### ⋒ **V**-SOI  $\overline{1}$ Aplicación Estado Red **Security Red TR069** Red **Bind Settings** LAN  $5G$  $2.4G$ QoS

Configuración básica de la Red inalámbrica

Configuración avanzada de Red inalámbrica

Configuración de seguridad de la Red inalámbrica

**WPS Settings** 

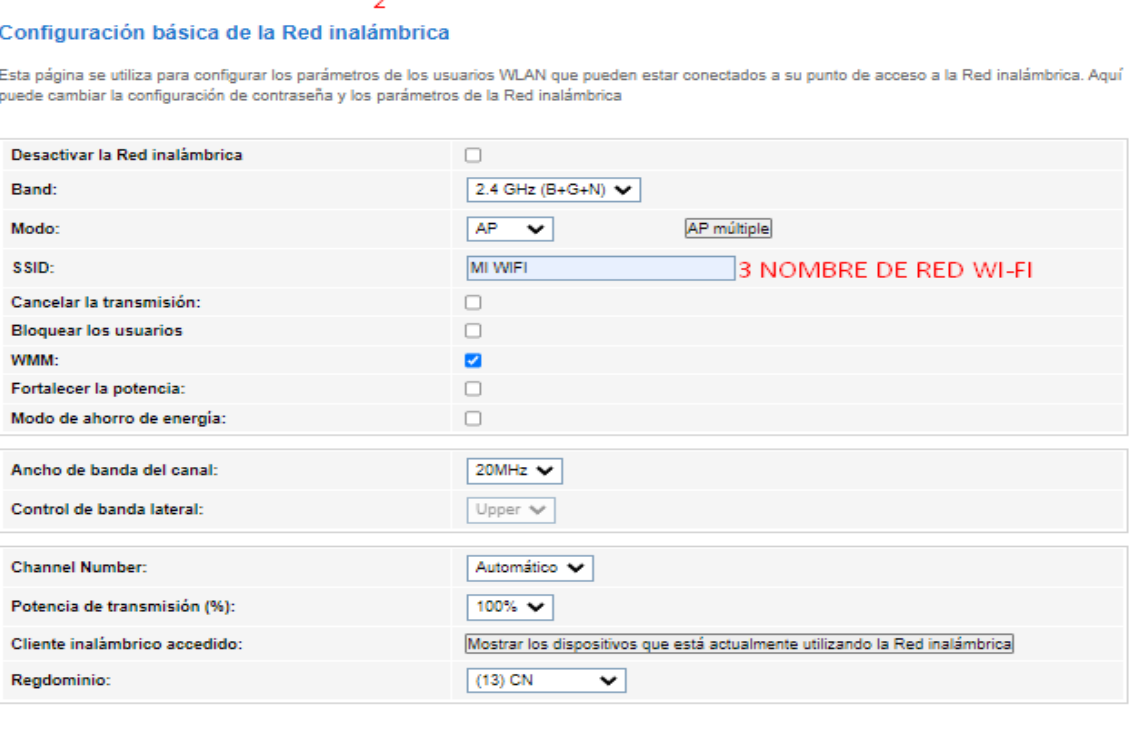

**Administrar** 

**Ruteo** 

**Time** 

Aplicación

#### **Paso 5 | WI-FI 2.4G PASO 1 | CLAVE**

Wifi 2

 $\bullet$ Cerrar sesión **V**-SOL  $\mathbf{1}$ Diagnóstico **Estado** Red **Security** Aplicación Administrar Ayuda **Red**  $2.4G$ QoS Red **Bind Settings** LAN  $5G$ **TR069 Time Ruteo** 2 Configuración de seguridad de la Red inalámbrica Configuración básica de la Red This page allows you setup the WLAN security. Turn on WEP or WPA by using Encryption Keys could prevent any unauthorized access to your wireless inalámbrica network. Configuración avanzada de Red<br>inalámbrica SSID Tipo: Root AP - SISTEMA-2.4 WPA2 Mixed V Cifrar: O Enterprise (RADIUS) <sup>@</sup> Personal (Pre-Shared Key) Modo de autenticación: Configuración de seguridad de la 3 **IEEE 802.11w:**  $\bigcirc$  None  $\bigcirc$  Capable  $\bigcirc$  Required Red inalámbrica **SHA256:**  $\bigcirc$  Deshabilitado  $\bigcirc$  Habilitado WPA Opciones de contraseña: **Z** TKIP DAES **WPS Settings Z** TKIP **Z** AES WPA2 Opciones de contraseña: 86400 Actualización regular de grupo: Formato de clave compartida: Passphrase  $\overline{\phantom{0}}$ Clave precompartida: show **CLAVE DE PREFERENCIA** Aplicación

Cerrar sesión

Ayuda

**Diagnóstico**